# Compsci 101 Python Code, Variables

#### Susan Rodger September 1, 2022

```
st = f.read() . decode('utf-8')st = st.lower()total = len(st)
```
# **B** is for …

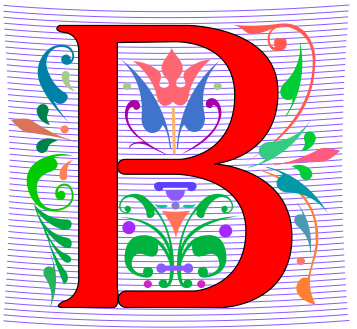

#### • **Bug**

- What you will always have and need to fix
- **Bits**
	- Zeros and Ones, like C,G,A,T makes up DNA

#### • **Byte**

• 8 bits that represent a character

#### • **Boolean**

• Type that's true or false

## Grace Hopper

- Computer Scientist
- **Rear Admiral in US Navy**
- One of first programmers for one of first computers: Harvard Mark 1
- Handed out nanoseconds
- First computer bug in 1947

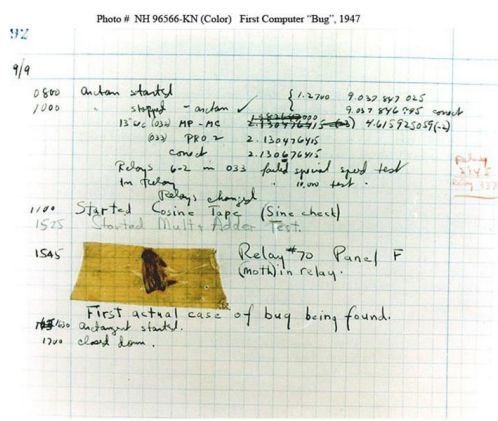

""The only phrase I've ever disliked is, 'Why, we've always done it that way. ' I always tell young people, 'Go ahead and do it.*"*

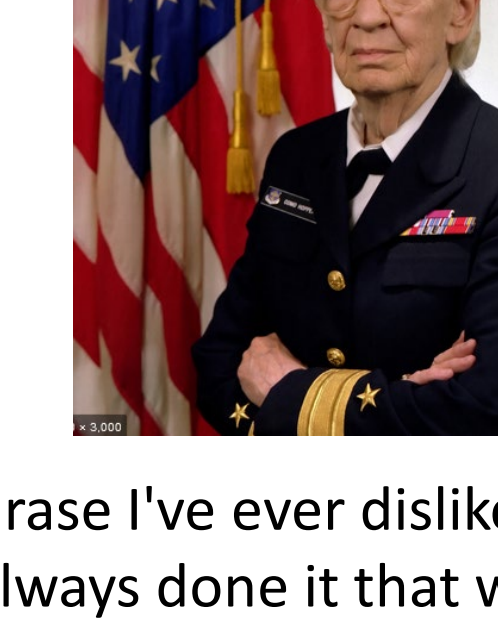

#### Announcements

- Survey coming out– complete this week
- Lab 0 is Friday, no Prelab
- Prelab 1 before lab– Install Python/Pycharm
	- Ways to get help:
		- Office hours, consulting hours
		- Post on Ed Discussion what type of machine, etc
		- Install Fest at Co-lab, Sept 6-7, 2pm-8pm
- Ed Discussion Back channel during lecture
- QZ03 and reading due Tuesday at 10:15am
- Assignment 0 Blockly due 2/8

# Is this the right course for you?

- CompSci 101
	- beginner
	- little or no programming experience
- CompSci 201
	- 4/5 on AP CS A
	- OR Programming Experience in Python or Java or?
		- Problem solving with arrays or lists
		- Looping structures (while/for)
		- Writing functions/methods
		- Problem solving with Sets, Dictionaries or maps?

# Can't take CompSci 101 if

- You already took CompSci 201, or CompSci 116, or ENG 103 ……
- You won't get credit for this course
- This is a beginner course

#### Practice, Practice, Practice

#### Practice results in Success

# Don't get behind!!!

• Difficult to catch up...

# Plan for the Day (PFTD)

- Look at a sample Python Program
	- OK if you don't understand it all
- How to run Python Code
	- Run complete program in Pycharm
	- Short code segments with Python Console
		- Python Console is in Pycharm
- Names, types, and values in Python
- Functions in Python

## Finish Slides from Last Time

#### Duke Connection: Fred Brooks '53

• What Would FB Say?

"The most important single decision I ever made was to change the IBM 360 series from a 6-bit byte to an 8-bit byte, thereby enabling the use of lowercase letters. That change propagated everywhere."

• "Fred Brooks" by Copyright owned by SD&M (www.sdm.de) - Request for picture sent by email to Fred Brooks by uploader (Mark Pellegrini; user:Raul654) Fred sent this photo back, along with contact information for Carola Lauber at SD&M, who gave copyright permission.. Licensed under CC BY-SA 3.0 via Wikimedia Commons -

[https://commons.wikimedia.org/wiki/File:Fred\\_Brooks.jpg#/media/File:Fred\\_Broo](https://commons.wikimedia.org/wiki/File:Fred_Brooks.jpg#/media/File:Fred_Brooks.jpg) ks.jpg

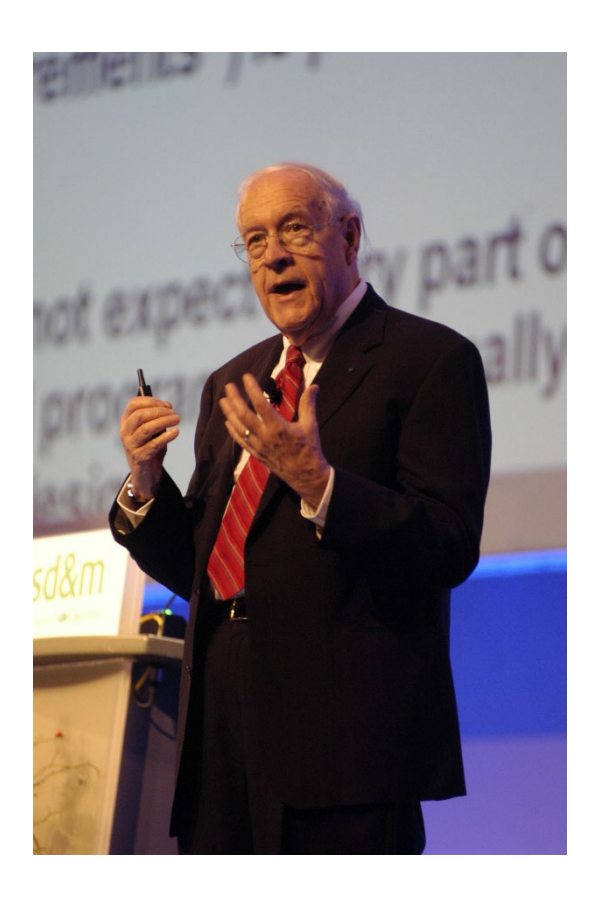

#### Why is programming fun? Fred Brooks

- First is the sheer joy of making things
- Second is the pleasure of making things that a useful
- Third is the fascination of fashioning complex puzzle-like objects of interlocking moving parts
- Fourth is the joy of always learning
- Finally, there is the delight of working in such a tractable medium. The programmer, like the poet, works only slightly removed from pure thoughtstuff.

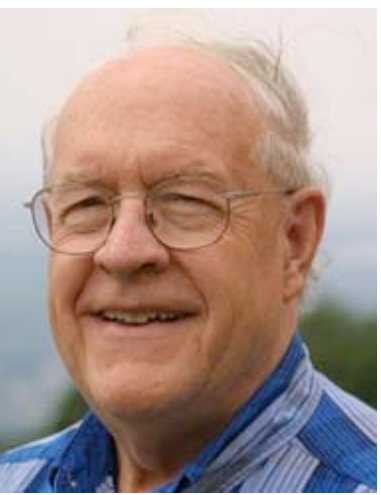

# Understanding Code

- We will look at an interesting Python program
	- Try to figure out what it does

- You Likely Will NOT understand all this code
- Maybe none of it
- That's OK

## How Breakout Groups Work with Google form links

Link 1

Link 3

Link 4

- Given a bitly link
	- Type it in OR click on it on the calendar page
	- http://bit.ly/101f22-0901<sup>1</sup>
- What you should do:
	- Introduce yourselves
	- Each person fills out the google form
	- Includes your email, name and netid
	- Discuss each question and fill out
	- Be mindful of time

#### WOTO-1 Understanding Code http://bit.ly/101f22-0901-1

## WOTO-2 Understanding Code http://bit.ly/101f22-0901-2

# Names, Types, and Values

- Relate to a file. Consider: homework.pdf
- What is its name?
- What is its type?

• What is its value?

# Names, Types, and Values

- Relate to a file. Consider: cats.jpg
- What is its name?
- What is its type?
- What is its value?

# Numeric Python Building Blocks

- Numbers are not everything! But good start
	- Values and arithmetic expressions
	- Integer aka int: 0, 3, -2, 5, ...
	- Float: 2.5, 3.6673, 1.938e+120
	- Operators:  $+, -, *, /, **$
	- Operators: // and %

#### • Demo in Python Console

## Interactive Console

- Short way to look at Python values and expressions
- Look in the bottom left corner of PyCharm
- Click on "Python Console"

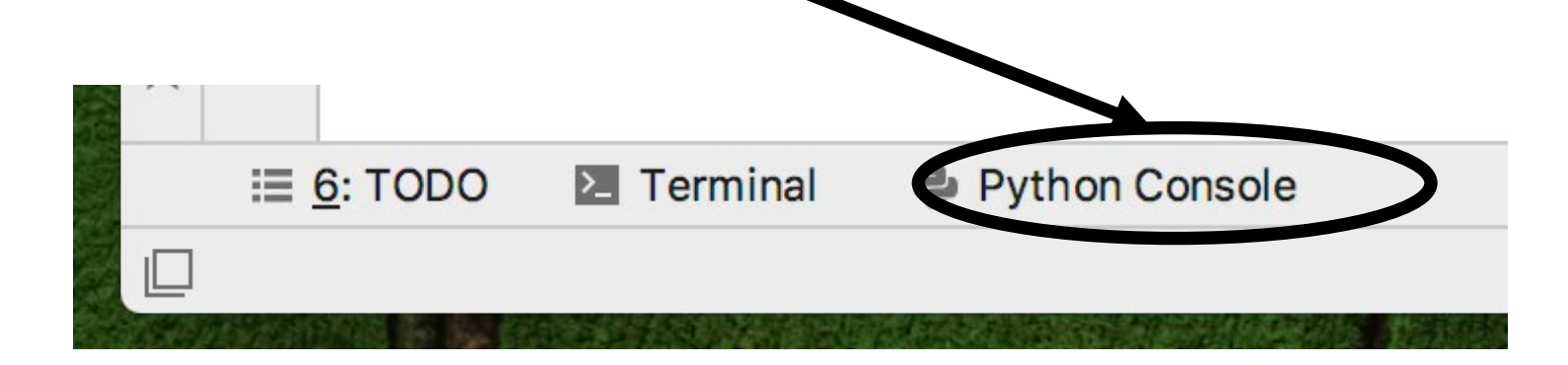

# Summary of Numbers

- Integers are arbitrarily large in Python 3
- Float values do not have infinite precision
	- Floats are for decimal values
- Be attentive to parentheses and precedence
- Understand / and // and %
	- Modulus or remainder

# Python Strings

- A string is a sequence of characters
	- String literals use single or double quotes
	- "hello" and 'world' are both strings
- Operators we'll use: **+** and **[:]**
	- Concatenation and Slicing
	- Adding and taking apart?
		- Today just adding
- Demo in Python Console

# Types and Conversion

• How do you convert a .jpg to a .png?

• Can we add a string and an integer?

# Using Python Console

- Not writing a whole program
- Just checking out values or writing simple code
- What is the difference in Python Console of:  $\gg$  print("a" +" " + "b")

$$
>>> "a" + " " + "b"
$$

## Variables

- We use variables to store values so we can use them and re-use them in expressions
	- Name associated with storage (spot in memory)
	- Assign value to a variable
- How to read:  $num = 5$ , word  $=$  "hello"
	- Why say 'gets' or 'is assigned' and not 'equals'
	- We'll use 'equals' later to mean equality

#### Variable idea 1) num =  $6$

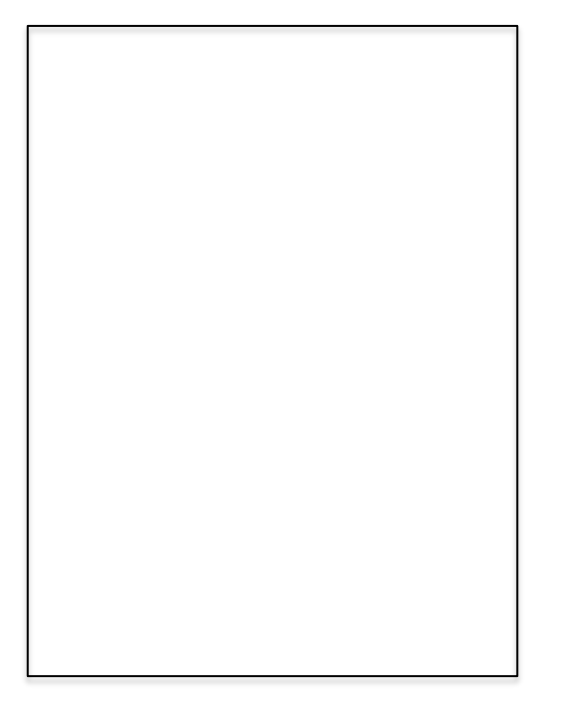

#### Computer

#### Variable idea 1) num =  $6$

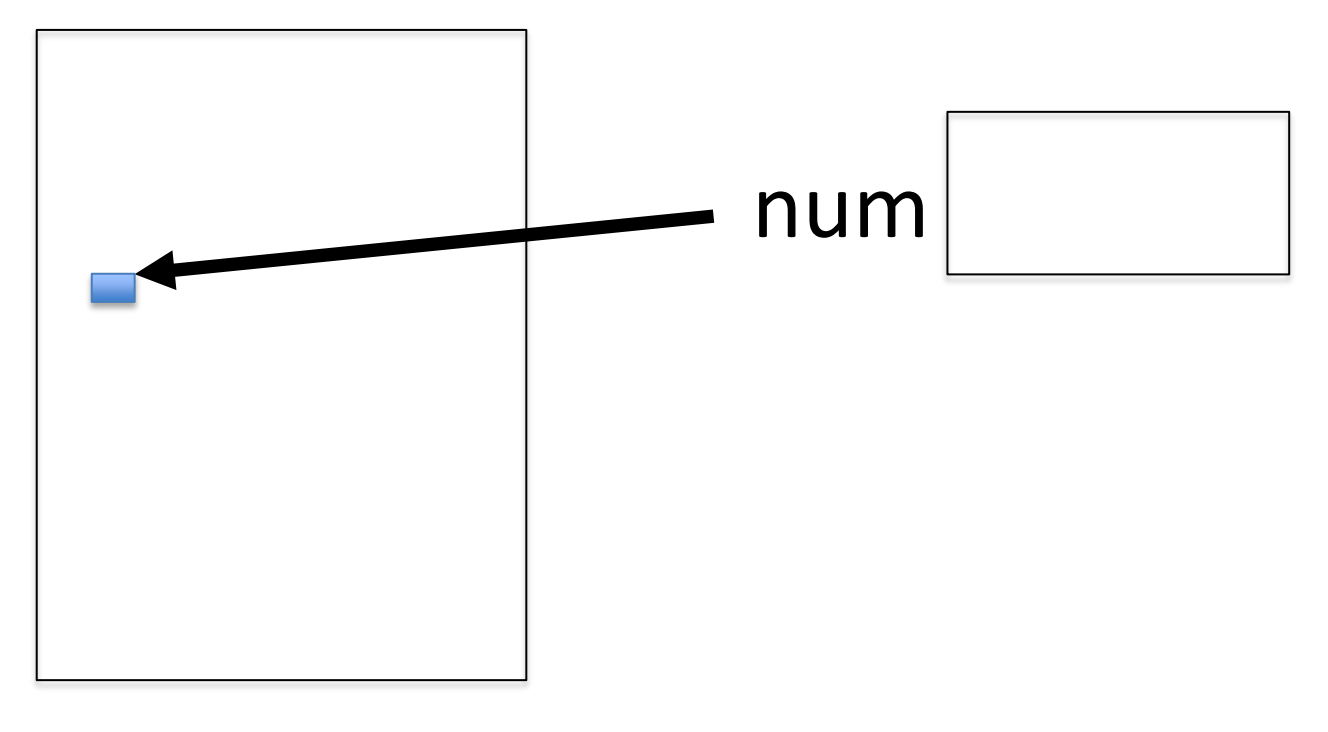

#### Computer

# Anatomy of a variable

- Variables in Python have a type, changeable
	- Initially var = 5, change to var = "hello"
	- Use the type (..) function to determine type, but documentation/comments are better
- Variables are names/labels, references to an object stored elsewhere (basically)
	- My address is "202 Main Street"
	- That's the name/label, my house is elsewhere
	- For var  $=$  "hello", the string is elsewhere

## **Subtleties**

- Variables on LHS and RHS
	- Value compared to Name
	- LHS Left Hand Side
	- RHS Right Hand Side

- What happens here?
	- Value compared to Name
- In expressions? What is value

**num1 = 17 num2 = num1 + 12**

$$
\begin{aligned}\n\text{var1} &= 17\\ \n\text{var2} &= \text{var1} + 12\\ \n\text{var1} &= "hi"\\ \n\text{var2} &= \text{var1} \star 3\n\end{aligned}
$$

## Basic Python http://bit.ly/101f22-0901-3

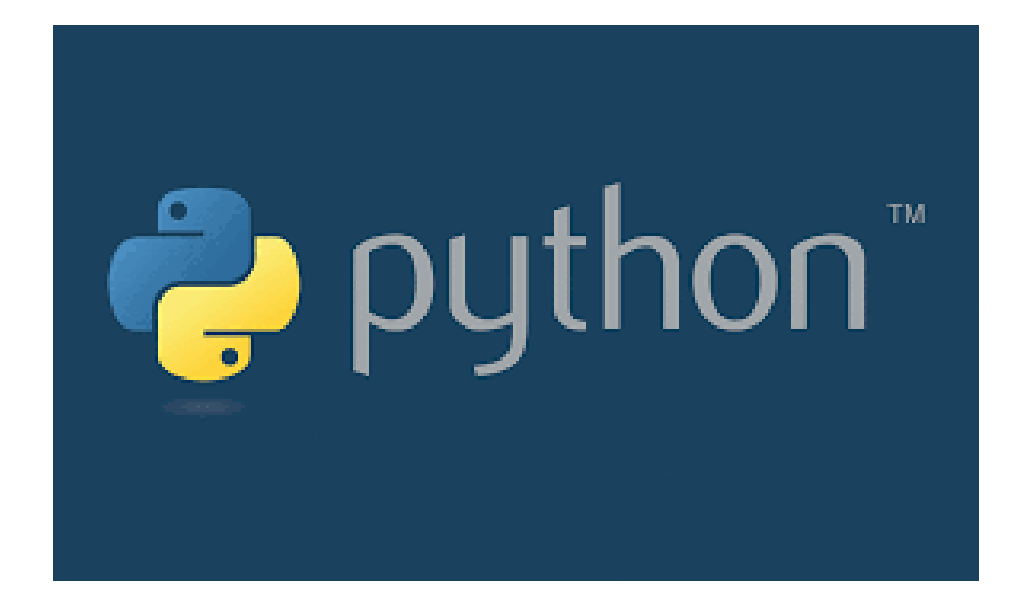